## <span id="page-0-0"></span>**History and release notes for the Rohde&Schwarz I/Q Modulation Generator AMIQ**

## **Contents**

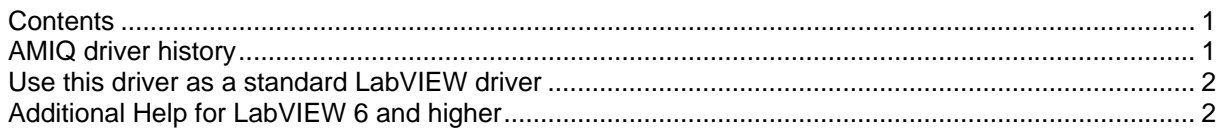

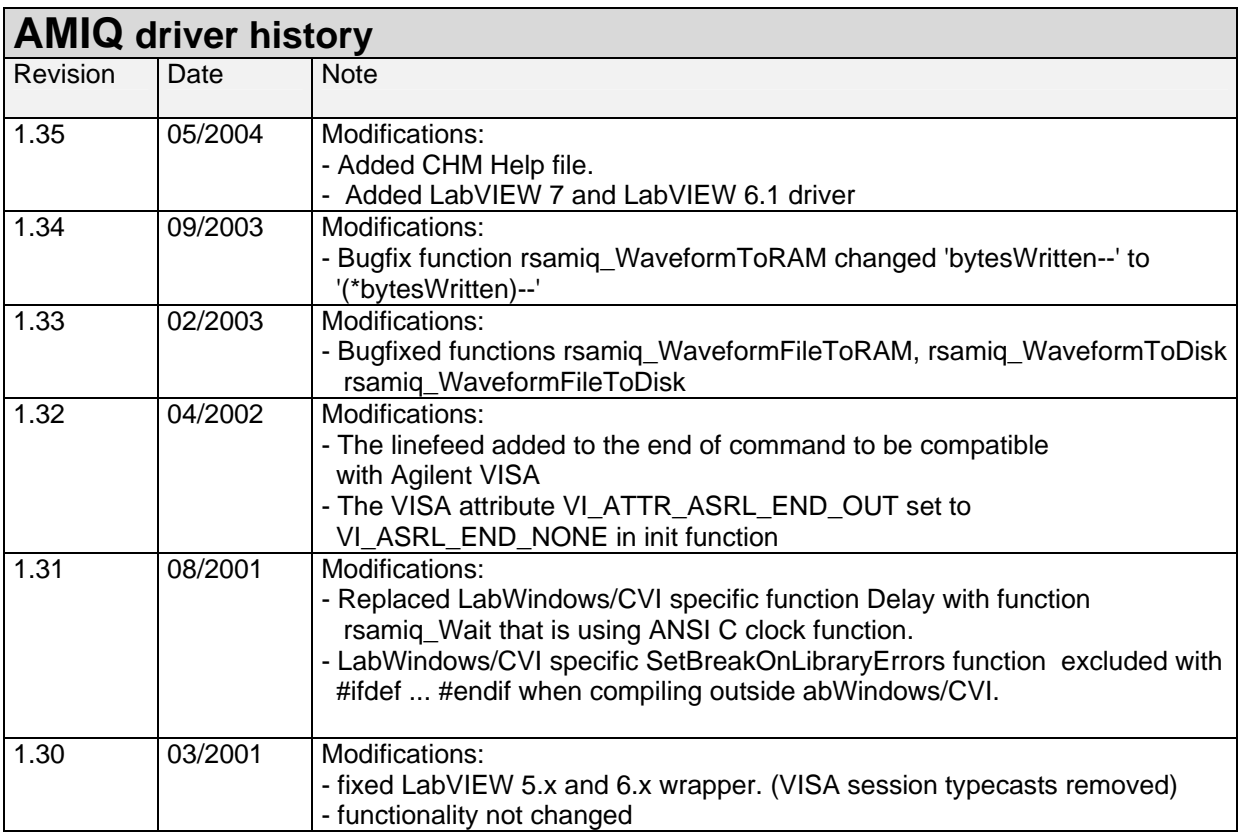

## <span id="page-1-0"></span>**Use this driver as a standard LabVIEW driver**

In order to use this driver as a standard LabVIEW driver, please copy the contents of the ~VXIpnp\GWinNt\rsamiq directory into your LabVIEW directory (~LabVIEW\instr.lib\rsamiq\). The driver will then be directly accessible from the LabVIEW Instrument Driver function palette menu.

## **Additional Help for LabVIEW Version 6 and higher**

In addition, the instrument driver documentation is included in compressed HTML format (Windows CHM help file) stored together with the LabVIEW driver sources. Each VI's help is linked to the section in the "CHM" file that describes all the features of the VI.

- **LabVIEW 6.1 and higher** an additional help topic can be accessed directly by pressing "Click here for more help" in the Context Help
- For **LabVIEW 6.0** an additional help topic can also be accessed by pressing "Click here for more help" in the Context Help which opens the additional help start page.